**УДК 539.4** *DOI: 10.46960/2782-5477\_2023\_3\_38*

# **А.М. Мешков, C.C. Андропенков, В.И. Рудницкий СРАВНИТЕЛЬНЫЙ АНАЛИЗ МЕТОДИК РАСЧЕТА НА ПРОЧНОСТЬ КРОНШТЕЙНА КОМПРЕССОРА ПАРОКОМПРЕССИОННОЙ УСТАНОВКИ ТРАНСПОРТНОГО СРЕДСТВА ПРИ ПОМОЩИ КОМПЬЮТЕРНОГО МОДЕЛИРОВАНИЯ НА ОСНОВЕ МЕТОДА КОНЕЧНЫХ ЭЛЕМЕНТОВ**

Нижегородский государственный технический университет им. Р.Е. Алексеева *Нижний Новгород, Россия* 

Представлены результаты серии прочностных расчетов кронштейнов компрессора парокомпрессионной установки транспортного средства. Актуальность вопроса сравнения методик прочностного расчета деталей при помощи встроенного в комплексный САПР модуля для проведения прочностных расчетов и узкоспециализированного программного комплекса для проведения прочностных расчетов обусловлена потребностью в проведении статических расчетов на этапе эскизного построения модели. Полученные результаты впервые позволяют сделать вывод о границах применимости методик.

*Ключевые слова: метод конечных элементов, расчет на прочность, компьютерное моделирование.*

#### **Введение**

Метод конечных элементов (МКЭ), иногда также обозначаемый как конечно-элементный анализ, представляет собой численный метод приближенного решения краевых (граничных) задач [1]. В его основе лежит представление континуального твердого тела с бесконечным числом степеней свободы в виде ряда конечных элементов, соединенных между собой в узловых точках (рис. 1).

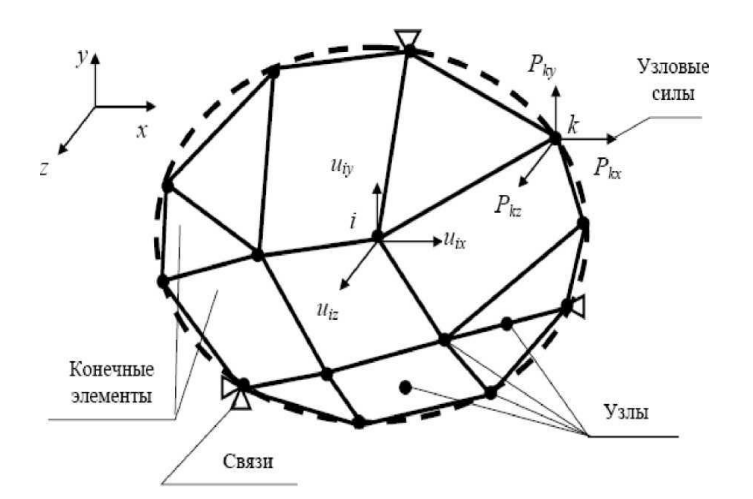

#### **Рис. 1. Разбиение твердого тела на конечные элементы**

Решение задач статического анализа с использованием МКЭ в общем случае сводится к решению матричного уравнения:

$$
\{F\} = [K] \cdot \{U\} \tag{1}
$$

$$
\text{где } \left\{ F \right\} = \begin{cases} f_1 \\ f_2 \\ \vdots \\ f_n \end{cases} - \text{BekTop Haryy3ok (MarpH (a - \text{cro} \cdot \text{r} \cdot \text{r} \cdot
$$

Уравнение (1) может быть представлено в виде системы линейных уравнений:

$$
\begin{cases}\nk_{11}u_1 + k_{12}u_2 + \dots + k_{1n}u_n = f_1 \\
k_{21}u_1 + k_{22}u_2 + \dots + k_{2n}u_n = f_2 \\
\vdots \\
k_{n1}u_1 + k_{n2}u_2 + \dots + k_{nn}u_n = f_n\n\end{cases}
$$
\n(2)

Коэффициенты жесткости  $k_{ij}$  и нагрузки  $f_i$  являются известными величинами. Соответственно, проблема заключается в решении уравнений относительно неизвестных величин *i u* , что в матричной форме имеет вид:

$$
\{U\} = [K]^{-1} \cdot \{F\} \tag{3}
$$

где  $\bigl[K\bigr]^{-1}$  – обратная матрица жесткости.

Математические методы, используемые для решения систем линейных уравнений, можно разделить на прямые и итерационные [3].

В отсутствие погрешностей округления прямые методы дают точное решение путем выполнения конечного числа элементарных арифметических операций. Однако вследствие того, что компьютер работает с конечным числом знаков в представлении чисел, прямые методы могут давать неточные и даже неприемлемые результаты. Итерационные методы осуществляют решение путем задания некоторого начального приближения корней уравнений, которое при помощи подходящих алгоритмов постепенно уточняется до тех пор, пока не будет достигнута приемлемая точность аппроксимации. Главными достоинствами итерационных методов являются их простота и единообразие выполняемых операций, что делает их хорошо подходящими для использования на компьютере, а также их относительно низкая чувствительность к ошибкам округления.

Расчет на прочность узлов и деталей различного назначения является важным этапом на стадии проектирования конструкций силовых элементов и машин. Любое изделие, будь то промышленное оборудование или бытовые предметы, должно соответствовать сроку эксплуатации, указанному в документации. Если продукция выходит из строя преждевременно – это расстраивает потребителя и доставляет неудобства, а производитель несет как прямые (гарантийные), так и косвенные (репутационные) издержки. Исторически для сертификации изделий использовали натурные испытания. Такой подход является достоверным, но в то же время

длительным и дорогостоящим. Прежде чем начать испытания, нужно изготовить прототипы, и цена ошибки, допущенной на стадии проектирования, может быть очень велика.

В настоящее время все большую популярность набирают методы численного моделирования для упрощения процесса прохождения сертификации. Современные инженерные пакеты для компьютерного моделирования позволяют оценить прочностные показатели задолго до его изготовления. Компьютерное моделирование на стадии проектирования позволяет существенно снизить затраты на производство, а в случае получения неудовлетворительных результатов внести изменения в конструкцию на ранней стадии проектирования

Компьютерное моделирование кронштейна компрессора парокомпрессионной установки транспортного средства было применено в серии прочностных расчетов с целью исследования НДС для определения его прочности под нагрузкой, соответствующей реальному эксплуатационному нагружению. В данной статье представлены результаты сравнения методик прочностного расчета деталей при помощи встроенного в комплексный САПР модуля для проведения прочностных расчетов (далее – программная среда № 2) и узкоспециализированного программного комплекса (далее: программная среда № 1) [3].

### **Исходные данные**

Общий вид сборки кронштейна (2) и компрессора (1) парокомпрессионной установки для транспортного средства и силовая диаграмма с условиями нагружения представлены на рис. 2. Поверхности отверстий под крепеж кронштейна (2) закреплены по всем трем осям от перемещения. Также на систему кронштейн + компрессор воздействует ускорение равное 5g (где g – ускорение свободного падения, м/с<sup>2</sup>) направленное по осям  $\pm$ Y и  $\pm$ X.

Данные граничные условия формируют четыре расчетных случая.

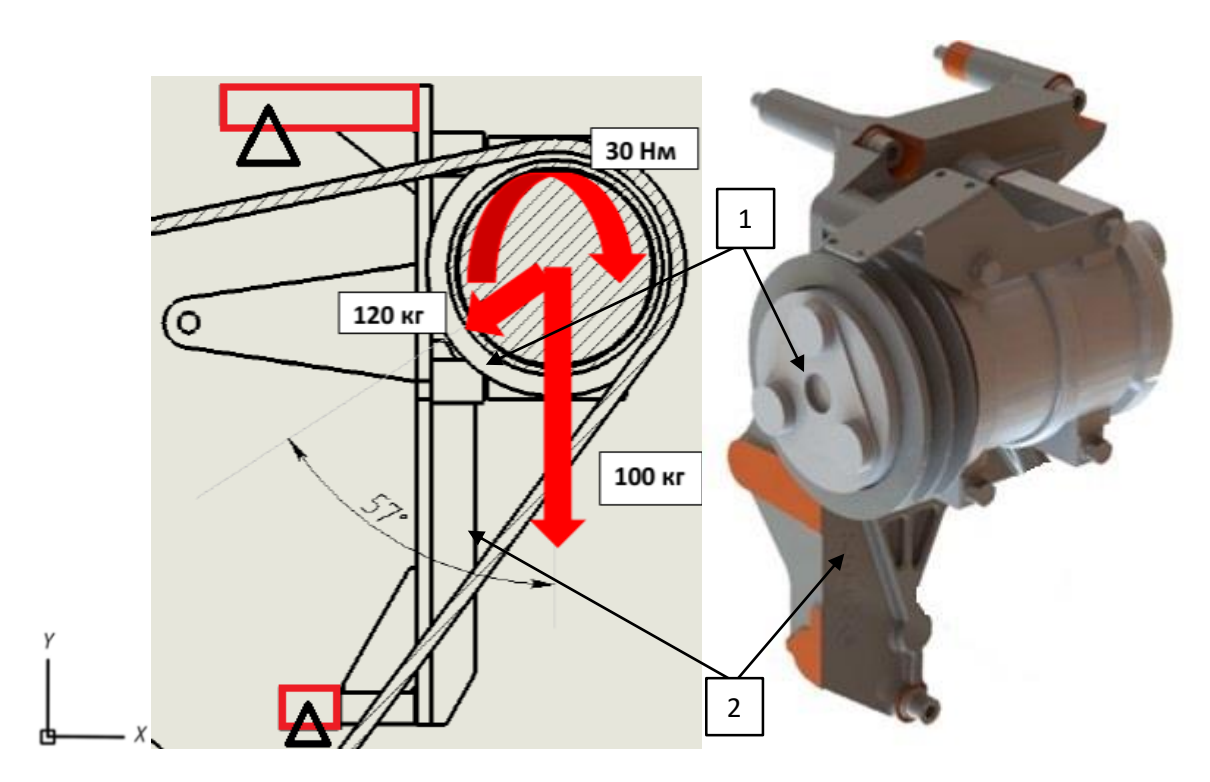

**Рис. 2. Силовая диаграмма и общий вид узла**

В табл. 1-2 представлены физические свойства материалов деталей, участвующих в расчете. Материал компрессора назначен в соответствии с массой изделия по ТУ для отображения его фактических весовых характеристик.

### *Таблица 1.*

### **Материал кронштейна: ВЧ-50 ГОСТ 7293-85**

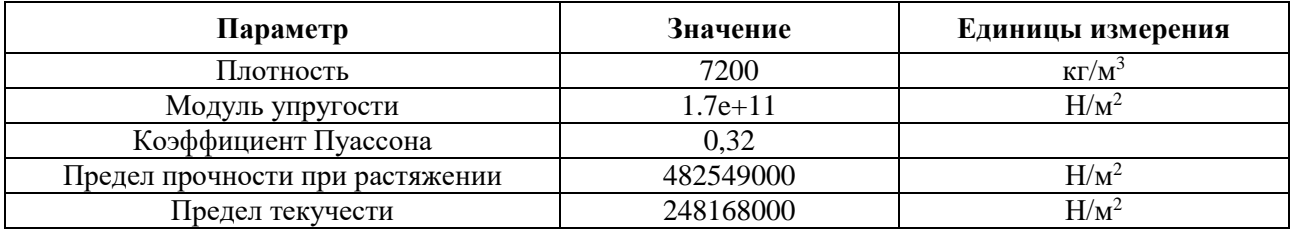

### *Таблица 2.*

### **Материал компрессора: назначен в соответствии с массой изделия**

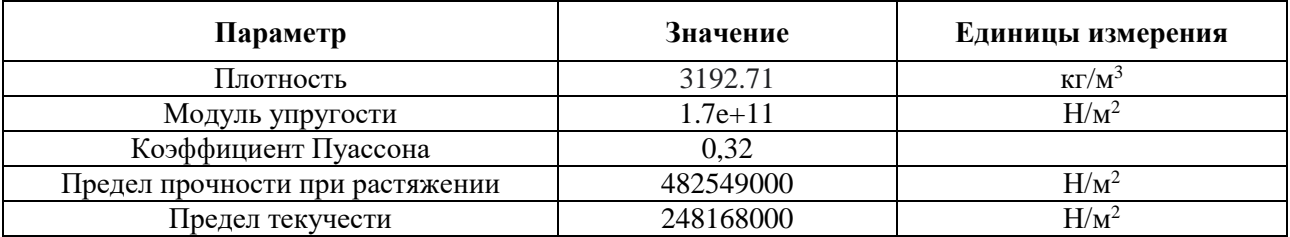

## **Расчет на прочность в программной среде № 1**

### *Расчетная сетка*

Конечно-элементная модель кронштейна состоит из 10-узловых КЭ тетраэдров (треугольные пирамиды 2-го порядка аппроксимации по пространству). Суммарное количество элементов сетки кронштейна составило около 170 000 (277 000 узлов). Данная сетка обеспечивает высокую точность расчета. Общий вид расчетной сетки и поперечное сечение представлены на рис. 3.

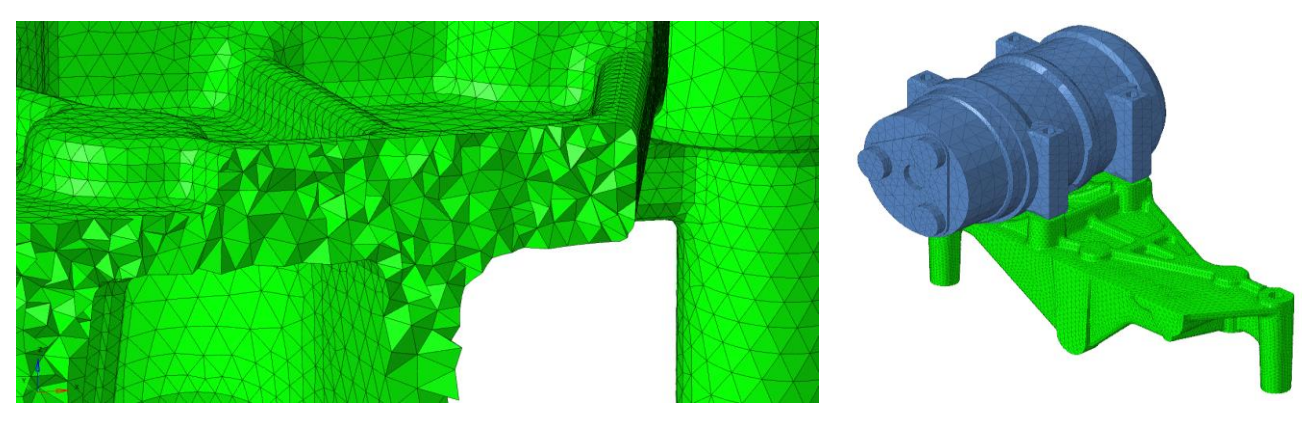

а) КЭ-сетка б) общий вид

### **Рис. 3. Конечно-элементная модель**

## *Условия закрепления*

Компрессор смоделирован в виде гомогенной детали, с равномерно распределенной массой без полостей. Соединение компрессора с кронштейном осуществлялось с помощью опции «Tie», которая имитирует равенство перемещений на стыке поверхностей, точки крепления кронштейна зафиксированы при помощи условия «жесткая заделка» (рис. 4). Схема задания нагрузок на систему соответствует силовой диаграмме (рис. 2).

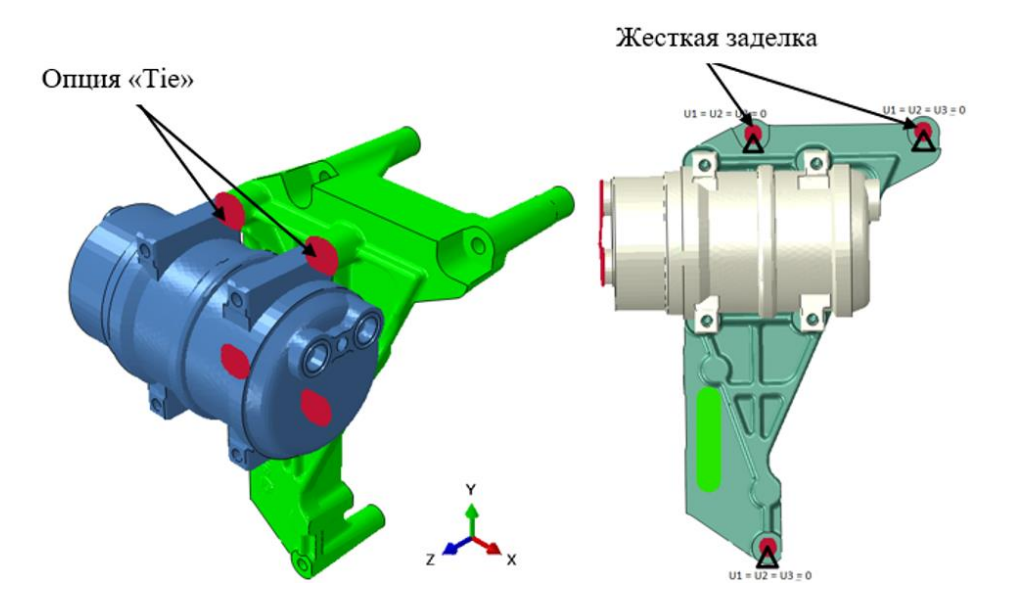

**Рис. 4. Условия закрепления**

### *Результаты расчета*

Величина максимальных эквивалентных напряжений составляет ~45 Мпа, соответствует нижнему левому креплению при действии нагрузки 5g в направлении +X (наихудший режим нагружения). Сравнение расчетных случаев с различным направлением действия нагрузки 5g представлено в табл. 3.

### **Расчет на прочность в программной среде № 2**

### *Расчетная сетка*

Конечно-элементная модель кронштейна состоит из 10-узловых КЭ тетраэдров (треугольные пирамиды 2-го порядка аппроксимации по пространству).

Суммарное количество элементов сетки кронштейна составило около 193 000 (311 500 узлов). Сетка построена в автоматическом режиме с указанием максимального и минимального размера элементов. Построенная таким образом сетка обеспечивает необходимую точность расчета. Общий вид расчетной сетки представлен на рис. 4. Компрессор смоделирован в виде гомогенной детали, с равномерно распределенной массой без полостей.

### *Условия закрепления*

Компрессор смоделирован в виде гомогенной детали, с равномерно распределенной массой без полостей. Соединение компрессора с кронштейном смоделировано с помощью опции «соединение» которая имитирует равенство перемещений на стыке поверхностей, точки крепления кронштейна зафиксированы при помощи условия «жесткая заделка» (рис. 6). Схема задания нагрузок на систему соответствует силовой диаграмме (рис. 2).

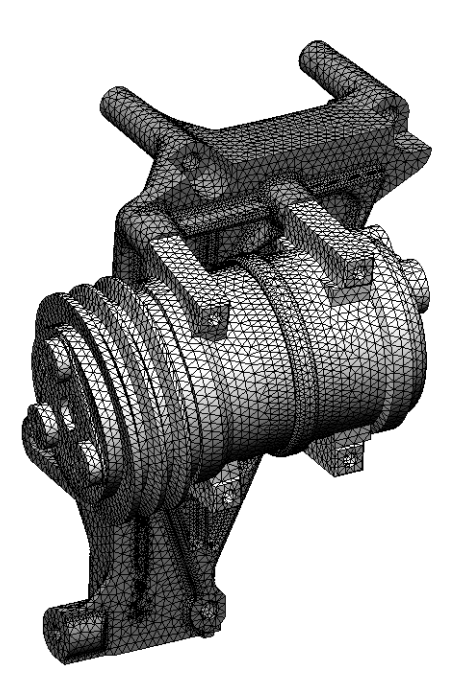

**Рис. 5. Расчетная сетка (общий вид)**

Жесткая заделка

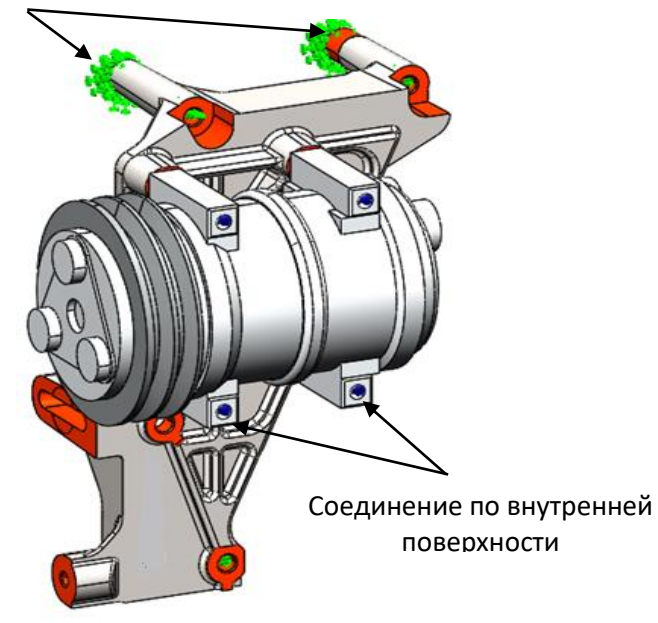

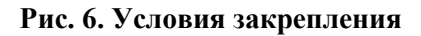

### *Результаты расчета*

Величина максимальных эквивалентных напряжений составляет около 48 МПа, соответствует нижнему левому креплению при действии нагрузки 5g в направлении +Х (наихудший режим нагружения). Сравнение расчетных случаев с различным направлением действия нагрузки представлено в табл. 4.

### *Таблица 3.*

**Сравнение расчетных случаев с различным направлением действия нагрузки (программная среда 1)**

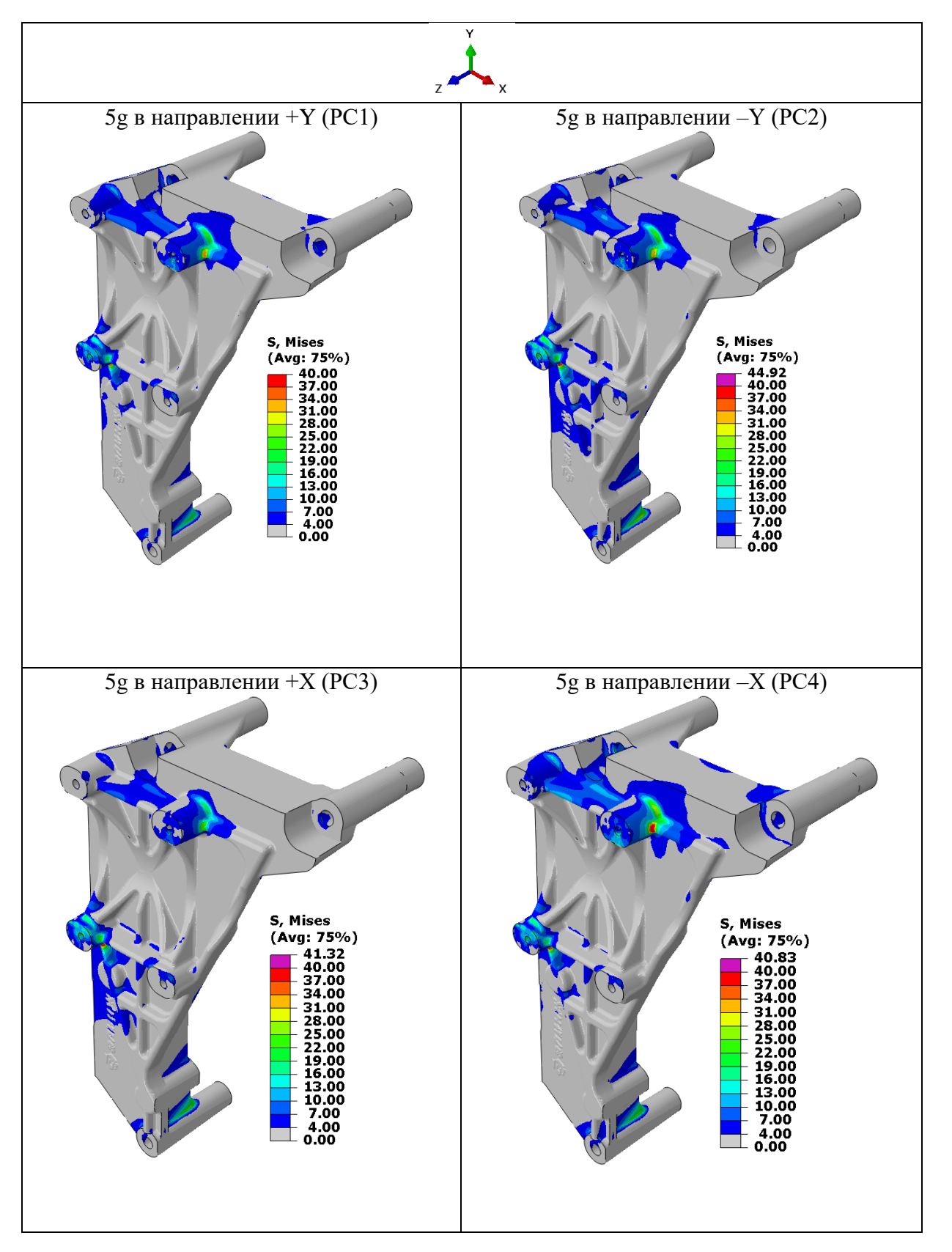

### *Таблица 4.*

**Сравнение расчетных случаев с различным направлением действия нагрузки (программная среда 2)**

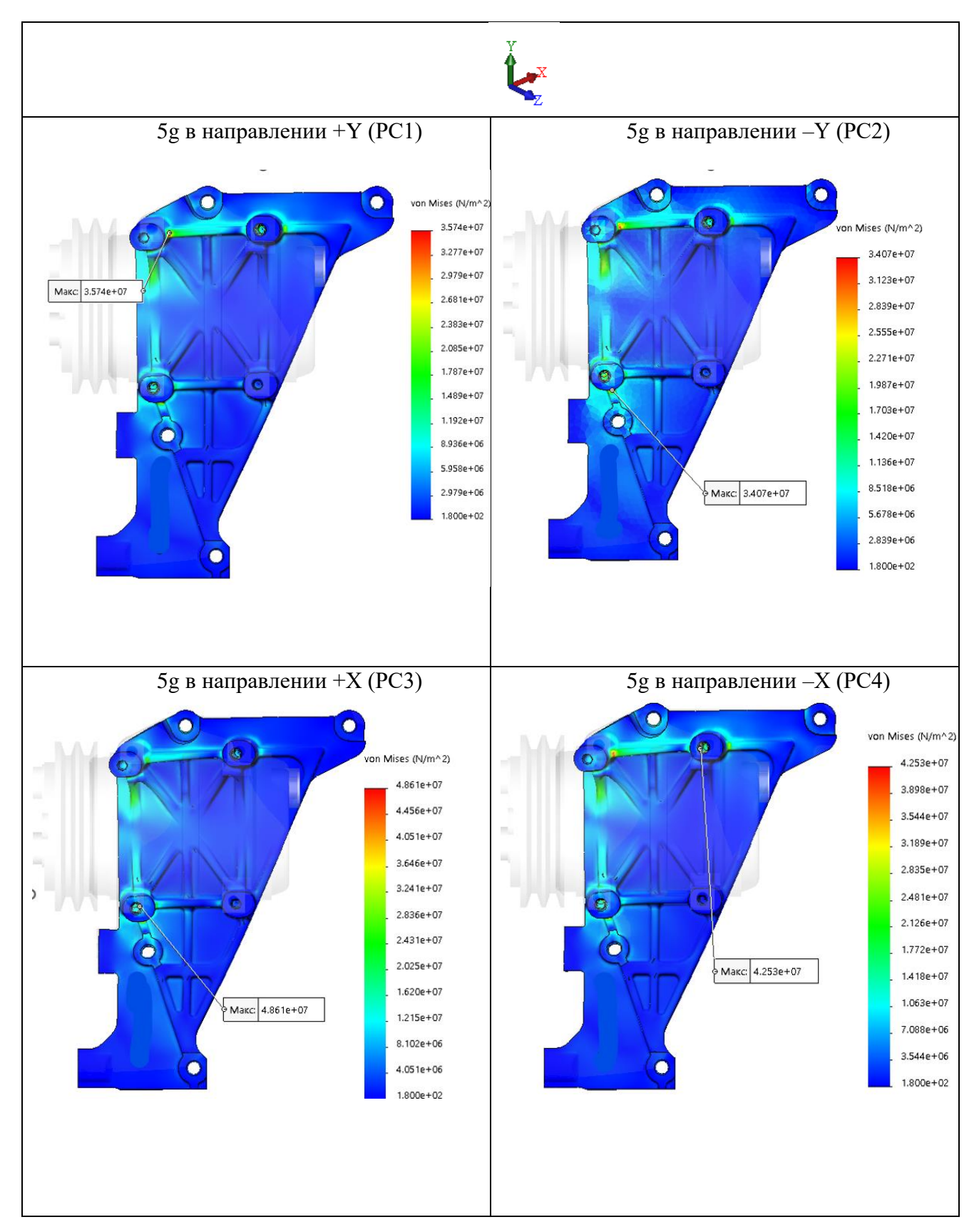

#### **Заключение**

Проведен сравнительный анализ результатов прочностного расчета при использовании различных методик компьютерного моделирования в специализированном ПО. В качестве примера взята задача расчета кронштейна компрессора парокомпрессионной установки транспортного средства. Отличие по эквивалентным напряжениям составляет <10 %. На основе полученных результатов сформулированы следующие выводы.

Методика построения расчетной модели в программной среде № 2 (встроенного в комплексный САПР модуля для проведения прочностных расчетов) может быть использована для решения прикладных задач в части статического расчета на прочность деталей общего назначения. Это возможно, поскольку она не имеет качественных отличий с программной средой  $N$ ⊵1 (узкоспециализированный программный комплекс для проведения прочностных расчетов) в распределении эквивалентных напряжений. Отличия локальных максимумов обусловлено сравнительно более низким качеством КЭ-сетки в расчетной среде № 2 в силу упрощенного алгоритма построения КЭ-сетки в автоматическом режиме.

Методика построения расчетной модели в программной среде № 1 имеет сравнительно меньшую трудоемкость при построении расчетной модели за счет прямой интеграции в комплексный САПР модуля прочностных расчетов, а также более автоматизированных этапах построения расчетной модели.

### *Библиографический список*

- 1. **Броек, Д.** Основы механики разрушения [Текст] / Д. Броек . М.: Высшая школа, 1980. 368 с.
- 2. **Каменев, С.В.** Основы метода конечных элементов в инженерных приложениях / С.В. Каменев. Оренбург: ОГУ, 2019. – 110 с.
- 3. Программный комплекс трехмерного моделирования процессов нестационарного нелинейного деформирования Abaqus. Версия R2020x. Dassault Systems Simulia Corp., Providence, RI, USA, 2020. [Электронный ресурс] URL: https://www.3ds.com/products-services/simulia/products/abaqus/latestrelease/ (дата обращения 24 сентября 2022).
- 4. SOLIDWORKS Help/ [Электронный ресурс] URL: [https://help.solidworks.com/2021/english/Solid-](https://help.solidworks.com/2021/english/SolidWorks/cworks/c_Basic_Concepts_of_Analysis.htm)[Works/cworks/c\\_Basic\\_Concepts\\_of\\_Analysis.htm](https://help.solidworks.com/2021/english/SolidWorks/cworks/c_Basic_Concepts_of_Analysis.htm) (дата обращения 15 сентября 2022).